## How to find a server by its hostname, ip address, very quickly in ezsh shell

200 admin October 9, 2024 Tweaks & Configuration 6979

## Quick server lookup by hostname or IP address in ezsh

**Overview:** This article explains how to quickly find servers in ezsh by **hostname**, **IP**, or **description** using search modes (Normal, Name, IP, Description) by pressing **F10** or ','.

In ezsh shell, you can quickly find a server by its **hostname**, **IP address**, or **description**. To display only servers matching your search, press **F10** or ',' to toggle between search modes (**Normal**, **Name**, **IP**, **Description**), then start typing your search string.

For example, to find all server **hostnames** containing '**noc**', enter the **All servers** menu, toggle to Name-based search by pressing **f10** or ',' and type '**noc**', and only matching hostnames will be displayed, allowing you to quickly locate and SSH into the desired server.

```
*ez.noc.com 192.168.1.62 (Linux Servers)
Openznode.com 192.168.1.71 (Linux Servers)
web.eznoc.com 192.168.1.69 (Linux Servers)
Windows server 192.168.56.103 (Linux Servers)

Windows server 192.168.56.103 (Linux Servers)

SERVERS [All servers] (group) [Normal / ] {User: admin}
Start typing name to locate. ESC: Clear search, F1/+: Help, F4/!: Exit.
```

The Name based search mode would look as follows.

```
*ez.noc.com 192.168.1.62 (Linux Servers)
web.eznoc.com 192.168.1.69 (Linux Servers)

SERVERS [All servers] (group) [Name / noc] {User: admin}
Start typing string to search. ESC: Clear search, F1/+: Help, F4/!: Exit.
```

The **IP based** search mode would look as follows.

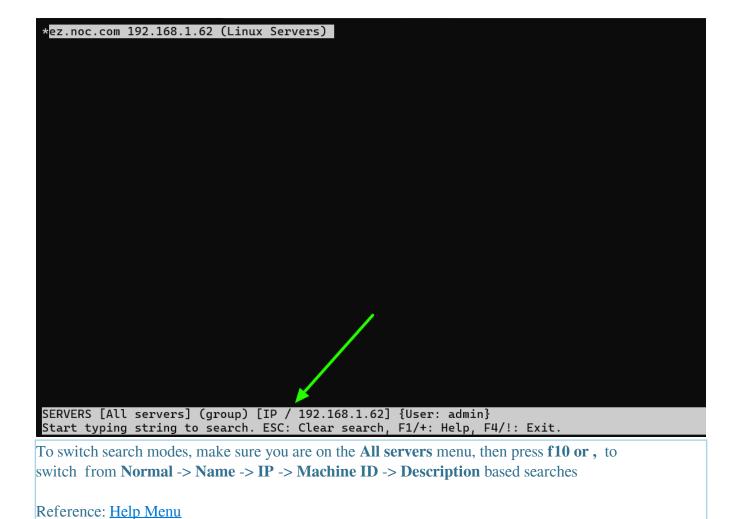

## **Related Articles:**

How to search using IP or other fields instead of the hostname in the jump server SSH interface or GUI?

View users in a specific user group

How to view the Help Menu in the ezsh backend shell?

## Online URL:

https://www.ezeelogin.com/kb/article/how-to-find-a-server-by-its-hostname-ip-address-very-quickly-in-ezsh-shell-200.html